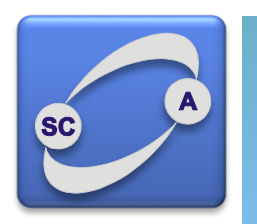

**UNIVERZITET U NOVOM SADU FAKULTET TEHNIČKIH NAUKA KATEDRA ZA AUTOMATIKU I UPRAVLJANJE SISTEMIMA** 

# Matlab - ODE primeri

Modeliranje i simulacija sistema Upravljanje, modelovanje i simulacija sistema

#### **Leonhard Euler**

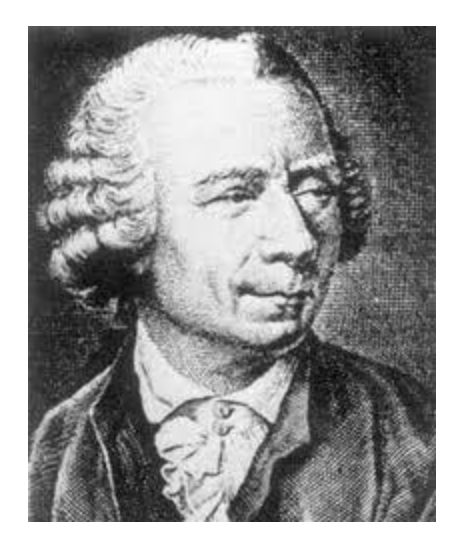

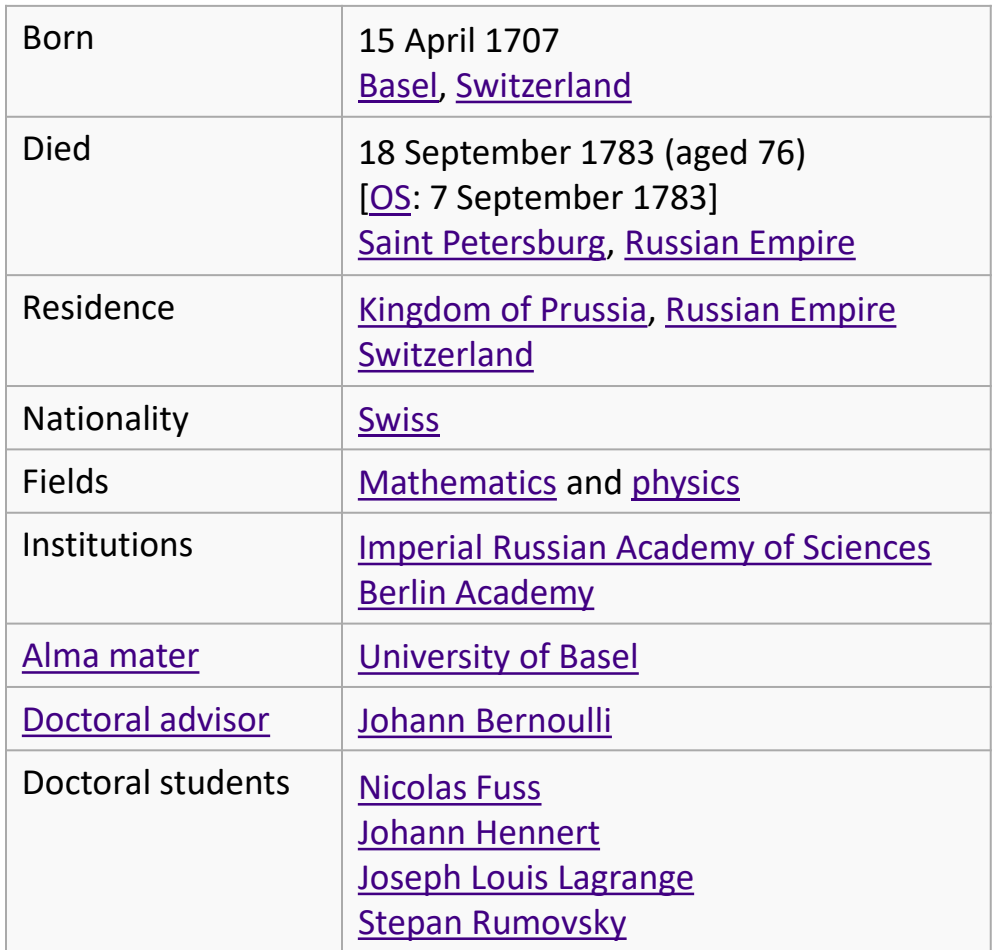

## Ojlerove (*Euler*) metode

```
t = (0:5)';
v0 = 1;
ya = anaResenje(t,y0);
y1 = \text{euler2a}(\text{@diffedn}, 5, y0, 1.0);y05= euler2a(@difJedn,5,y0,0.5);
[t3,y3]=rkutta3(@difJedn,0,5,y0,1.0);
```

```
% Test 1
[t ya y1 y1-ya y05 y05-ya y3 y3-ya]
```

```
% Test 2
tol=0.001; hmin=0.01;
[te2, ye2]=euler2b(@difJedn,5,y0,hmin,tol,tol);
plot(t,ya,'o',te2,ye2,'.-',t,y01,'.')
```

```
function [t1,y1c,e] = Euler2(f,t0,y0,h)dy0 = f(t0, y0); % izvod u tacki (t0, y0)y1p = y0 + dy0*h;t1 = t0 + h;
dy1 = f(t1,y1p); % izvod u tacki (t1,y1p)e = (dy1-dy0)*h/2.0; % estimacija greske
y1c = y1p + e; % korekcija
```

```
function Y=euler2a(f,tk,y0,h)
t0 = 0;
Y = v0;
nsteps = 1/h;for s=1:tk
    for i=1:nsteps 
        [t1,y1,e] = \text{euler2}(f,t0,y0,h);y\theta=y1;
       t0=t1;end
   Y = [Y; y1];end
```

```
function dy=difJedn(t,y)
% opis DJ
alpha=1.0; lambda=1.0;
dy(1)=lambda*exp(-alpha*t)*y(1);
```

```
function y=anaResenje(t,y0)
% analitičko rešenje
alpha=1.0; lambda=1.0;
y = y0*exp(lambda/a1pha*(1-exp(-alpha*t)));
```
## Ojlerove (*Euler*) metode – Test 1

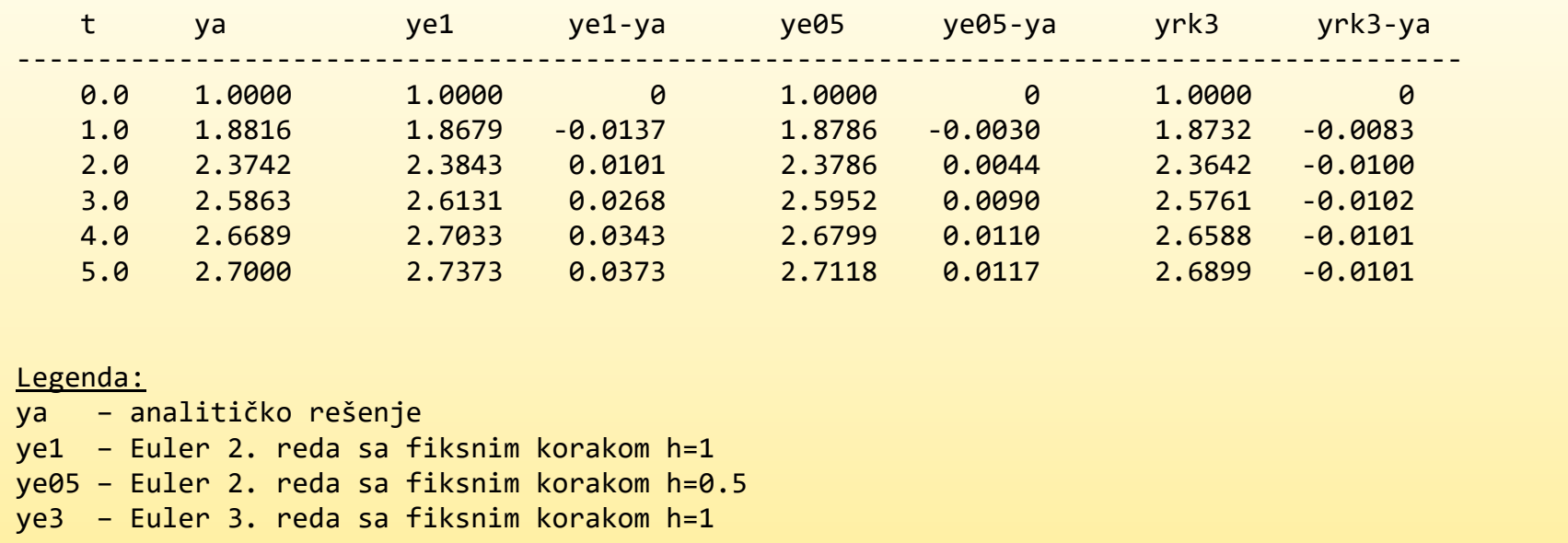

## Ojlerove (*Euler*) metode – Test 2

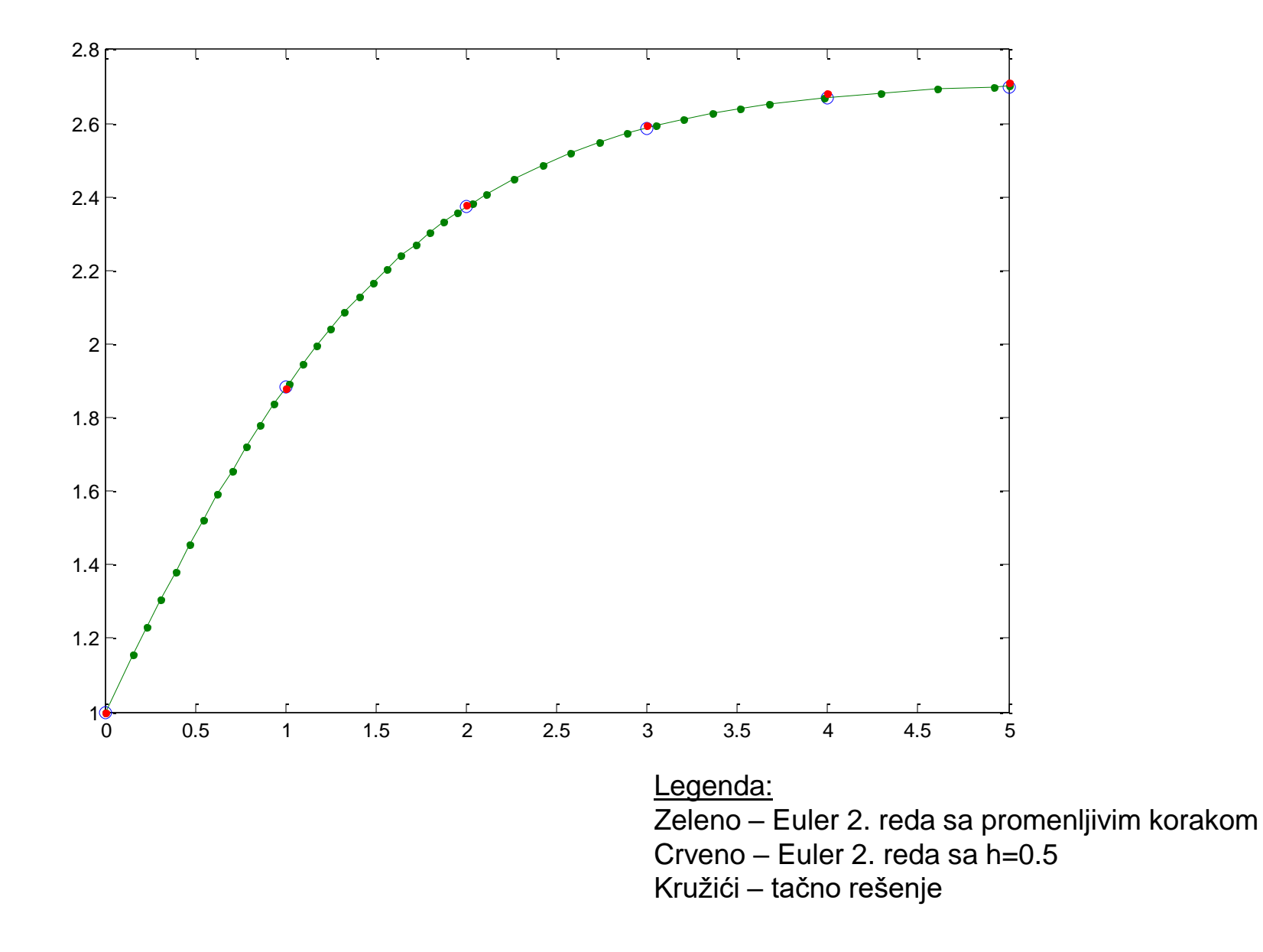

### **Carl Runge**

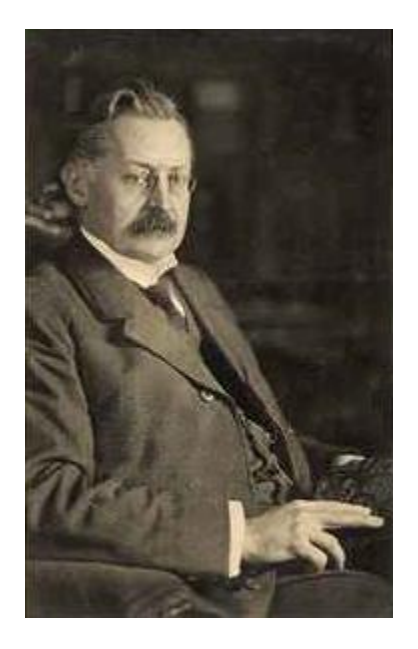

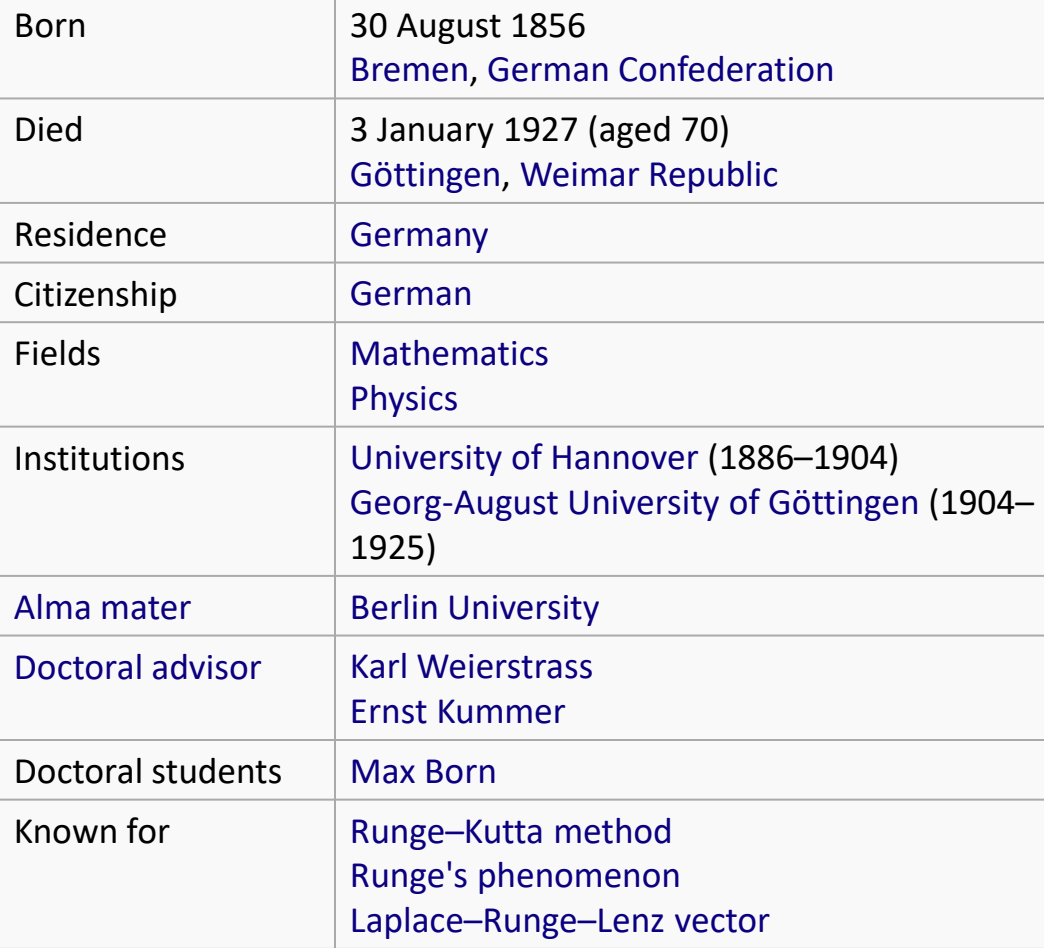

#### **Martin Wilhelm Kutta**

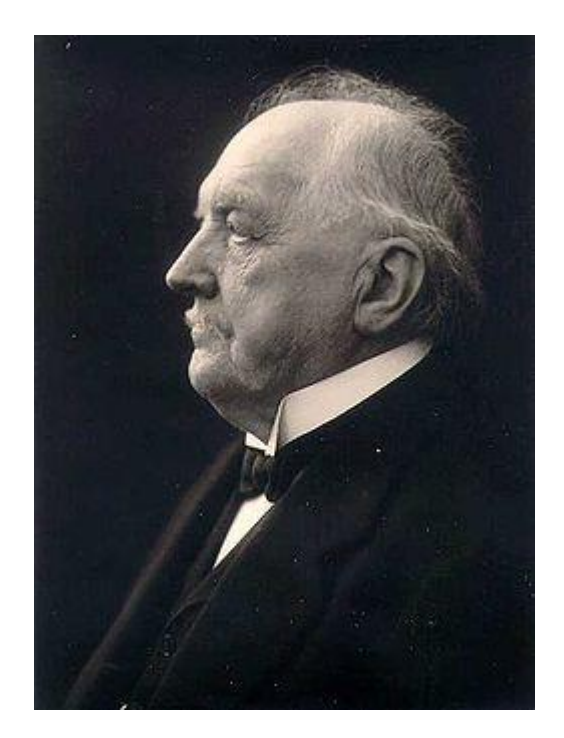

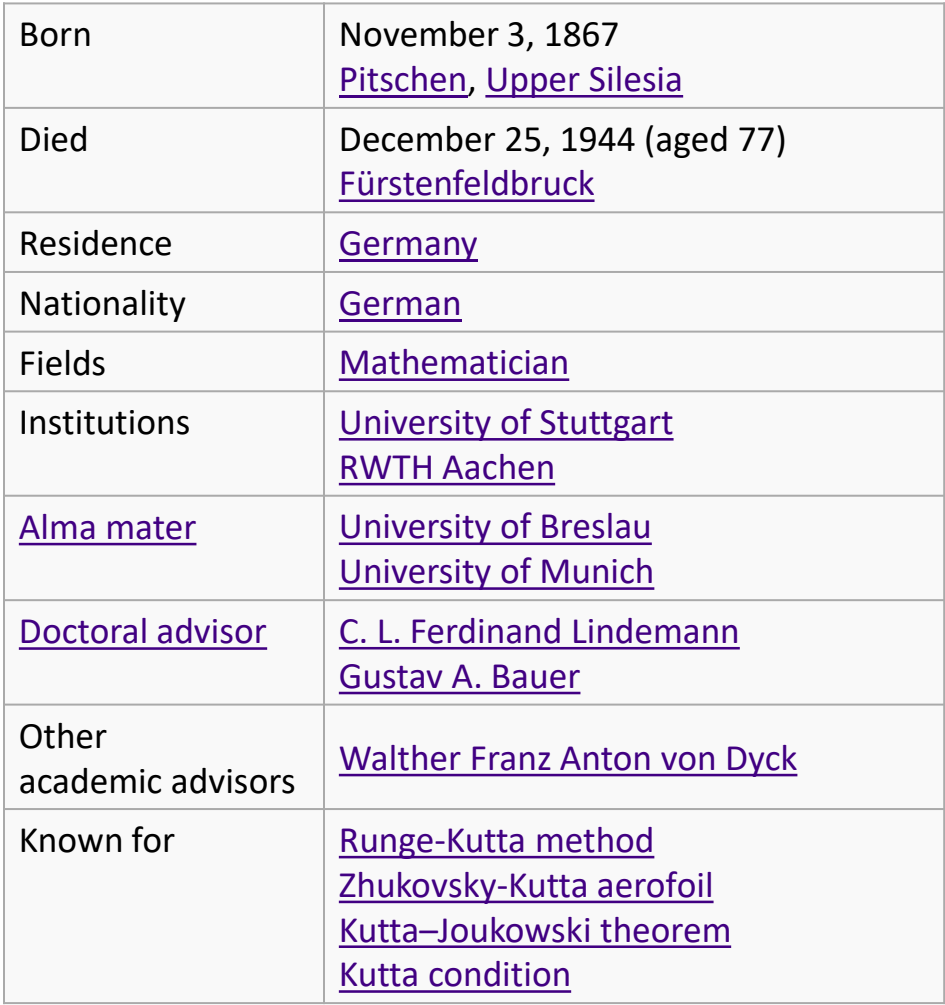

## ode23/ode45 – uticaj tolerancije računanja

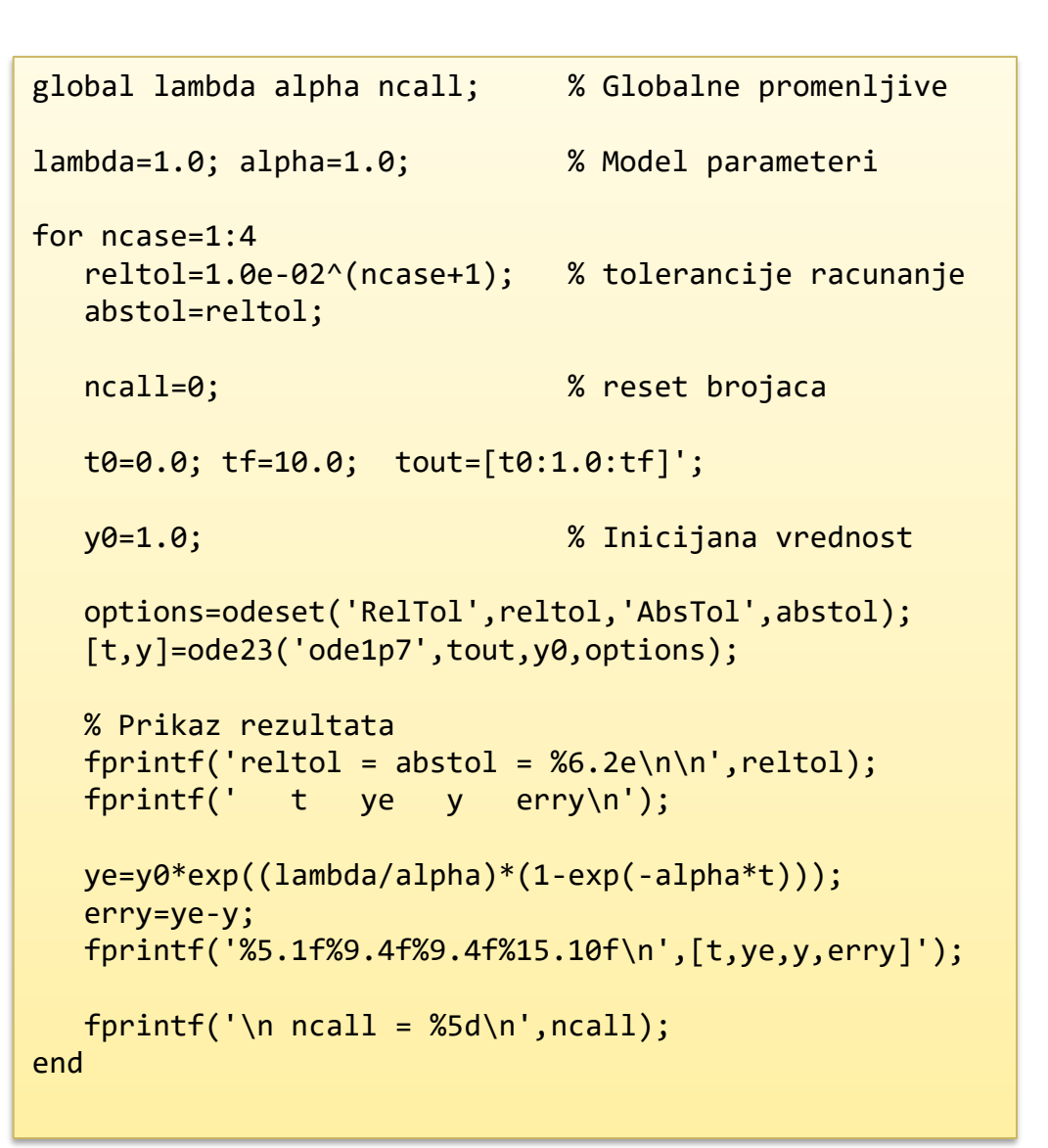

function yt=ode1p7(t,y)

% globalne promenljive global lambda alpha ncall;

% ODE  $yt(1)=l$ ambda\*exp(-alpha\*t)\*y(1);

% inkrementiraj brojac ncall=ncall+1;

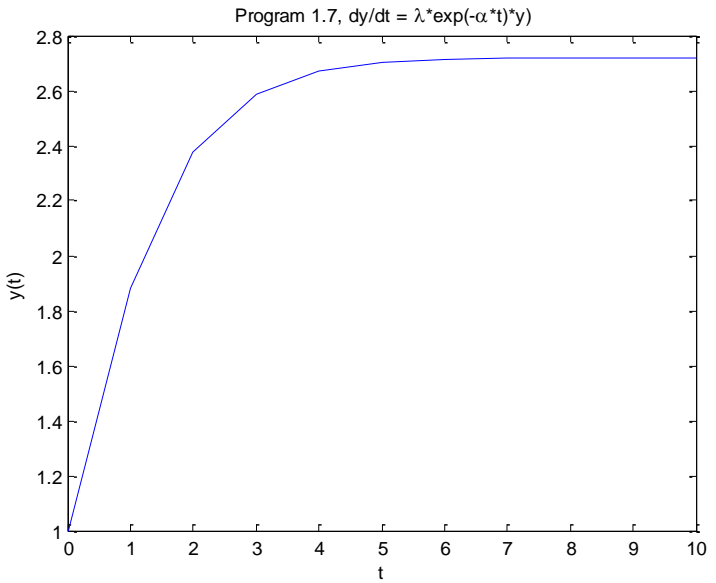

## ode23

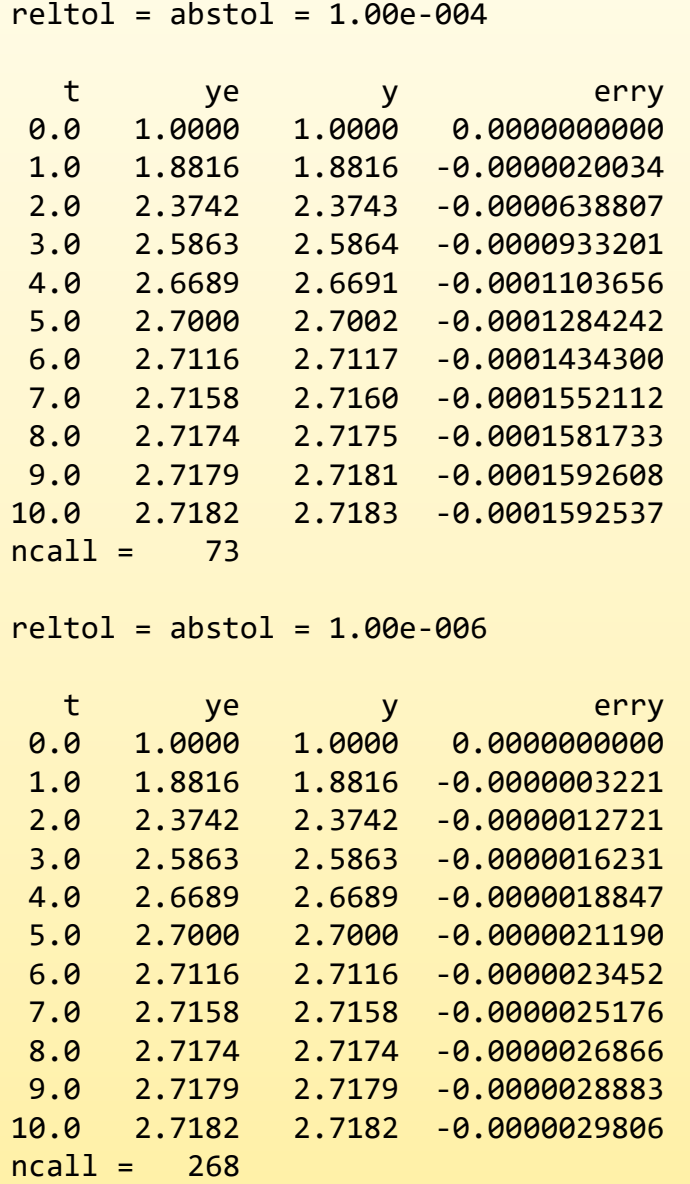

 $reltol = abstol = 1.00e-008$ 

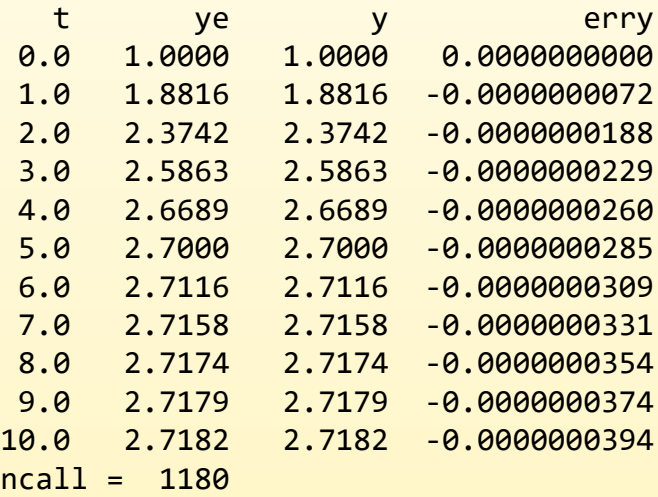

 $reltol = abstol = 1.00e-010$ 

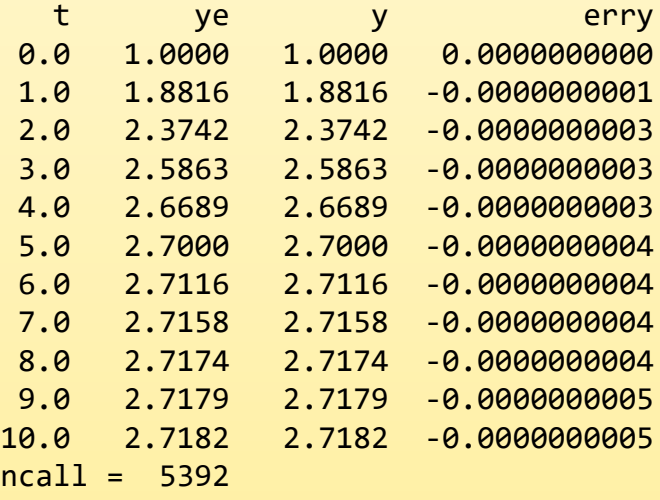

## ode45

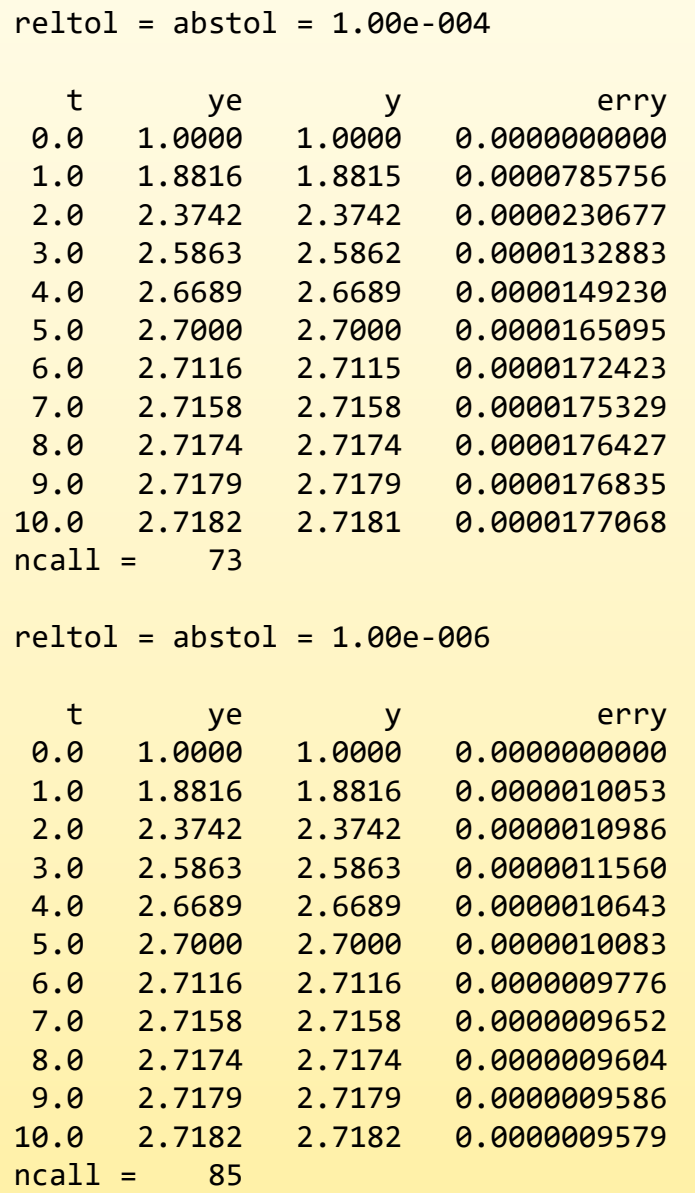

 $reltol = abstol = 1.00e-008$ 

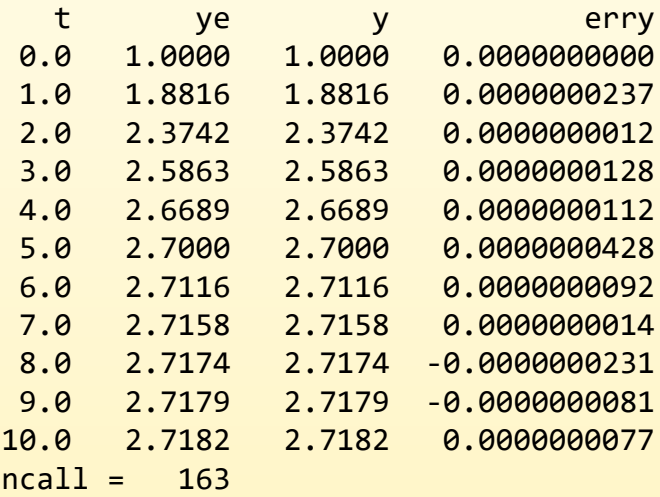

 $reltol = abstol = 1.00e-010$ 

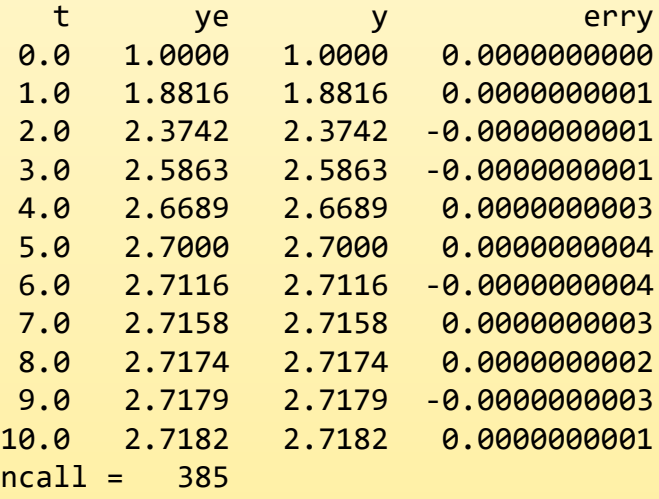

## ode45 – Diferencijalna jednačina 1. reda

```
>> global lambda alpha ncall;
>> lambda=1; alpha=1; ncall=0;
\Rightarrow tout = [0 10];
\gg y\theta = 1;
>> [t,y]=ode45('ode1p7',tout,y0);
>> ncall % broj poziva f-je
ncall =67
\rightarrow [t y]
ans =0 1.0000
   0.0502 1.0502
   0.1005 1.1003
   0.1507 1.1502
   0.2010 1.1997
   0.4510 1.4375
   0.7010 1.6551
   0.9510 1.8472
   1.2010 2.0119
   1.4510 2.1503
   1.7010 2.2648
   1.9510 2.3581
   2.2010 2.4334
   2.4510 2.4937
          ...
   9.8002 2.7181
  10.0000 2.7181
>> size(t,1) % broj vrsta u t
ans =45
```

```
>> ncall=0;
\Rightarrow tout = [0:1:10];
>> [t,y]=ode45('ode1p7',tout,y0);
>> ncall
ncall =67
\rightarrow [t y]
ans =0 1.0000
   1.0000 1.8816
   2.0000 2.3742
   3.0000 2.5862
   4.0000 2.6689
   5.0000 2.7000
   6.0000 2.7115
   7.0000 2.7158
   8.0000 2.7173
   9.0000 2.7179
  10.0000 2.7181
```
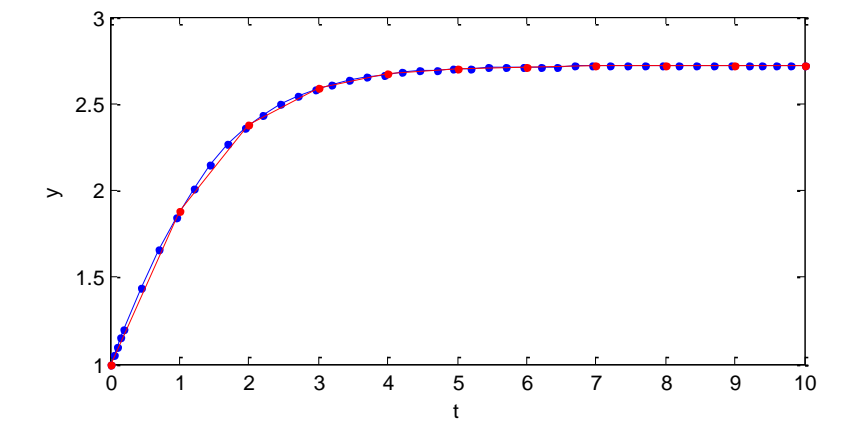

### ode45 – Dve diferencijalne jednačine 1. reda = model 2. reda

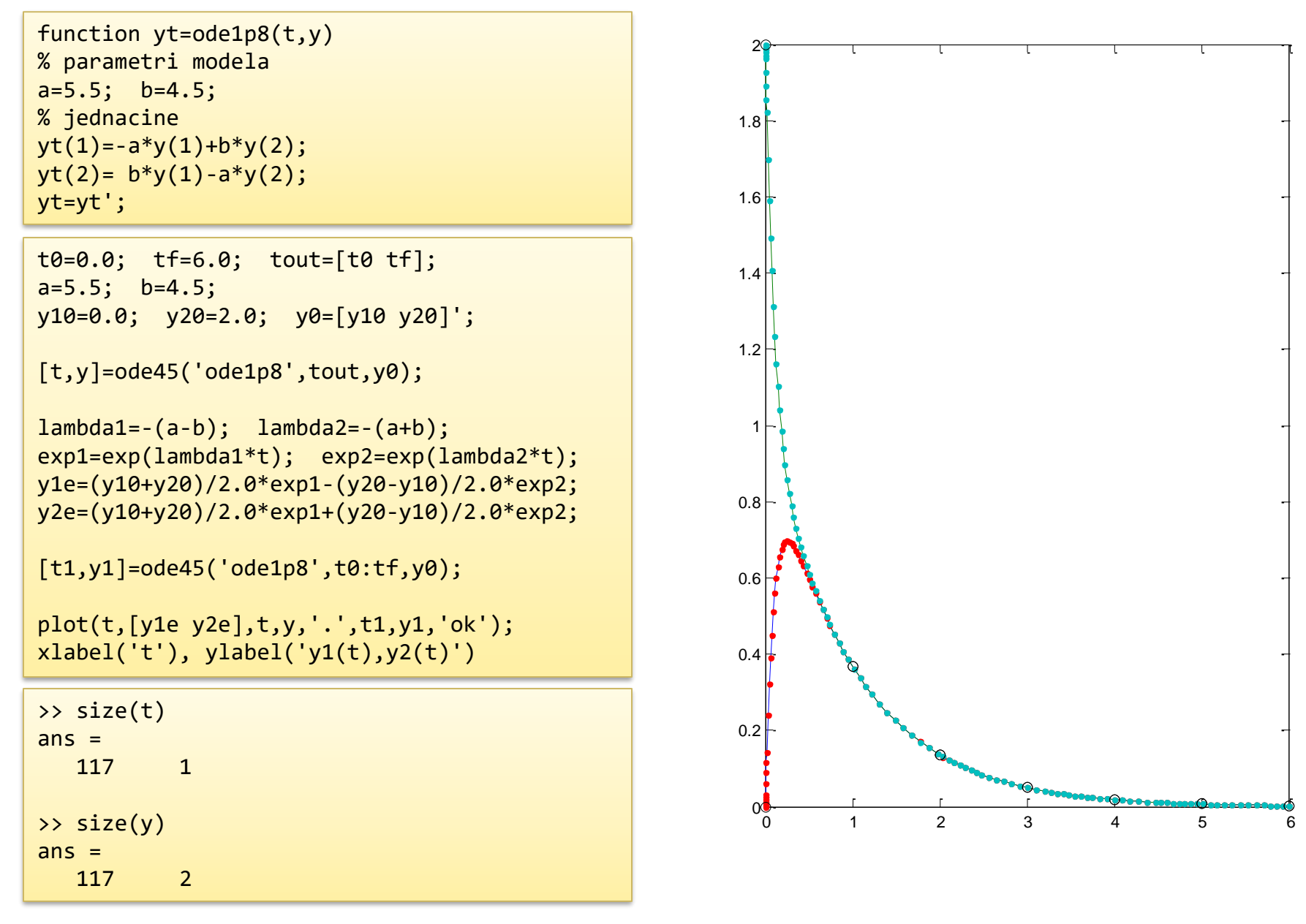

## Lotka–Volterra jednačina

• Model dinamičkog biološkog sistema gde dve vrste imaju odnos: grabljivica-plen

$$
\frac{dx}{dt} = x(\alpha - \beta y)
$$

$$
\frac{dy}{dt} = -y(y - \delta x)
$$

Deterministički Kontinualan Nelinearan model 2. reda

*x* – broj jedinki plena (npr. zečevi) *y* – broj jedinki grabljivica (npr. lisice) izvodi predstavljaju porast broja populacije, *t* vreme, a parametri  $\alpha$ , $\beta$ , $\delta$ , $\gamma$ određuju njihovu interakciju.

- Pretpostavke:
	- Plen uvek ima dovoljno hrane
	- Zalihe hrane za grabljivice zavise od populacije plena
	- Stopa promene populacije je proporcionalna njenoj veličini
	- Okruženje se ne menja u korist jedne vrste i nema genetske adaptacije

## Promena populacije Plen-Grabljivica

- Promena populacije plena
	- Raste srazmerno broju jedinki zbor reprodukcije
	- Oprada srazmerno učestanosti susreta sa grabljivicama
- Promena populacije grabljivica
	- Raste srazmerno ishrani
	- Opada zbog prirodne smrti

$$
\frac{dx}{dt} = \alpha x - \beta xy
$$

$$
\frac{dy}{dt} = -\gamma y + \delta x y
$$

### Simulacija

function  $zp = \text{lotka7}(t, z, \text{alpha}, \text{beta}, \text{gamma}, \text{delta})$ % Lotka-Volterra model  $x = z(1); y = z(2);$  $zp = [ x*(alpha - beta + y)$ -y\*(gama - delta\*x) ];

 $al = 0.7$ ; be = 0.01; ga = 0.8; de = 0.05; tout =  $0:0.05:30$ ;  $[t, x] = ode45(@lotka7, tout, [40; 80], []$ , al, be, ga, de); plot(t,x)

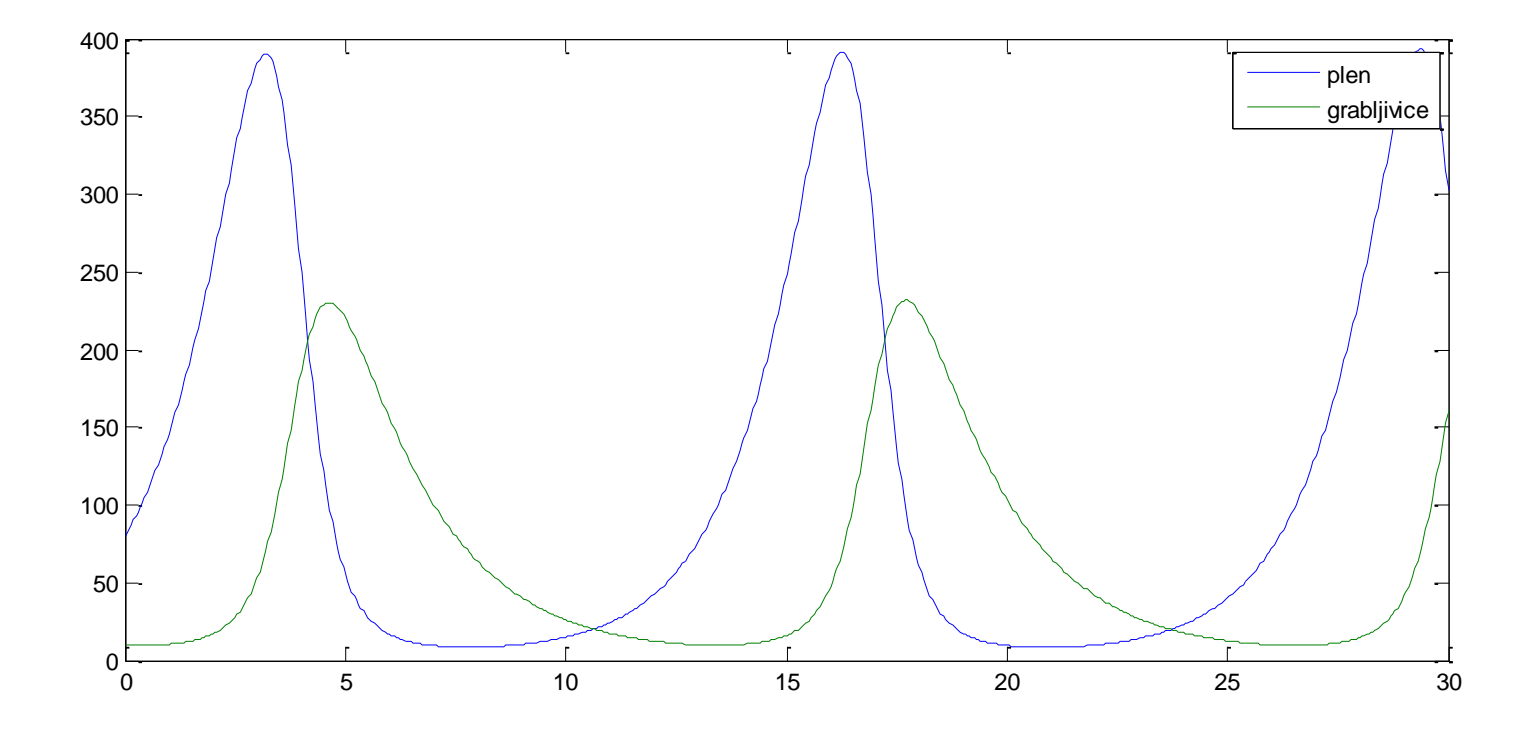

### Analiza uticaja susreta grabljivica i plena

```
al = 0.7; ga = 0.5; de = 0.005;
beta = 0.005:0.001:0.02; % parametar susretanja
tout = 0:0.05:30;
xx = []; yy = [];
for be = beta
  [t, x] = ode45(@lotka7, tout, [80; 10], [], al, be, ga, de);
  XX = [XX X(:,1)];
  yy = [yy x(:,2)];end
[X,Y]=meshgrid(t,beta);
g=waterfall(X,Y,xx'); 
xlabel('t'), ylabel('beta-susreti'), zlabel('x1(t,beta)')
set(g,'linewidth',2), title('Populacija plena')
pause
g=waterfall(X,Y,yy'); 
xlabel('t'), ylabel('beta-susreti'), zlabel('x1(t,beta)')
set(g,'linewidth',2), title('Populacija grabljivica')
```
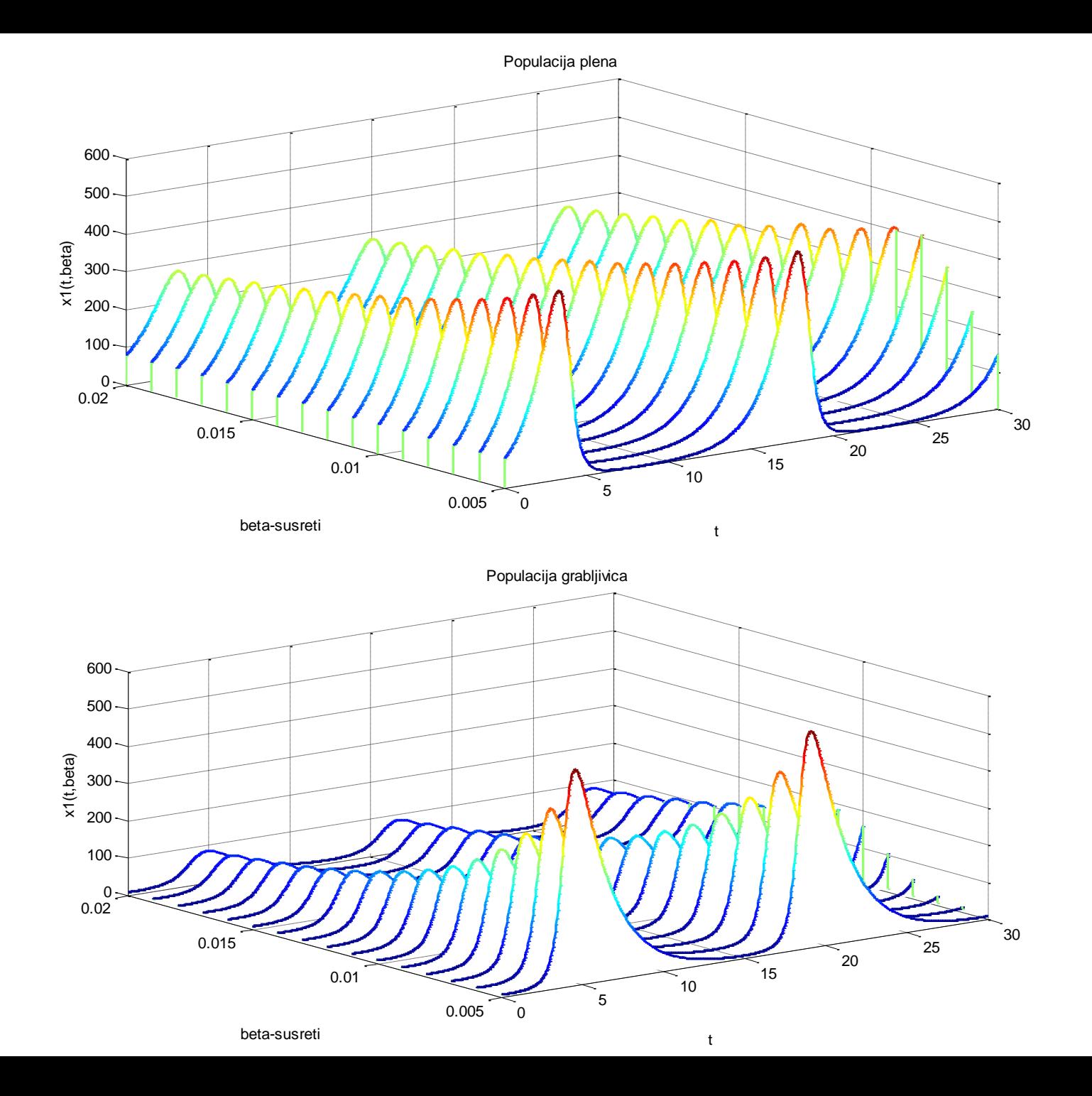

## Van der Pol oscillator

- Van der Pol oscilator je nekonzervativni oscilator sa nelinearnim prigušenjem.
- Opisuje se diferencijalnom jednačinom 2. reda:

$$
\frac{d^2x}{dt^2} - \mu(1 - x^2)\frac{dx}{dt} + x = 0
$$

gde je *x* promenljiva zavisna od vremena *t*, a *μ* je parametar (mera nelinearnosti i jačina prigušenja)

• Ovaj oscilator je 1920. godine osmislio holandski el. inženjer i fizičar Balthasar van der Pol dok je radio za Philips.

#### **Balthasar van der Pol**

![](_page_17_Picture_7.jpeg)

![](_page_17_Picture_150.jpeg)

![](_page_17_Figure_9.jpeg)

## Van der Pol jednačina

 $\mu$ 

*dt*

 $y = \frac{ax}{b}$ 

*dx*

2

2

 $d^2x$ 

*dt*

- Diferencijalna jednačina 2. reda:
- Uvodimo smenu:
- Nakon diferenciranja dobijamo:

$$
\frac{dy}{dt} = \frac{d^2x}{dt^2} = \mu(1 - x^2)\frac{dx}{dt} - x
$$

 $(1-x^2)\frac{dx}{dx} + x = 0$ 

*dx*

*dt*

 $-\mu(1-x^2)\frac{ax}{x} + x =$ 

*x*

• Konačno model od dve diferencijalne jednačine 1. reda (ekvivalentan polaznoj jednačini)

$$
\frac{dx}{dt} = y
$$
  

$$
\frac{dy}{dt} = \mu(1 - x^2)y - x
$$

function zprim = vdpol(t, z, mi) % Opis Van der Pol-ove dif. jednacine x = z(1); y = z(2); xprim = y; yprim = mi\*(1-x^2)\*y – x; zprim = [xprim; yprim];

#### Van der Pol simulacija

```
tp = 0; tk = 100; x0 = [0.5 0];
mi = 0.2;
[t, x] = ode45( @Vdpol, [tp tk], x0, [], mi);subplot(3,1,1), plot(t, x(:,1)),
title('mi=0.2'), axis([0 100 -3 3])
mi = 1;
[t, x] = ode45( @vdpol, [tp tk], x0, [], mi);subplot(3,1,2), plot(+, x(:,1)),
title('mi=1'), axis([0 100 -3 3])
mi = 10;
[t, x] = ode45( @vdpol, [tp tk], x0, [], mi);subplot(3,1,3), plot(+, x(:,1)),
title('mi=10'), axis([0 100 -3 3])
```
![](_page_19_Figure_2.jpeg)